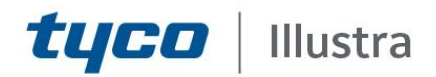

# **Release Notes**

# **Illustra Flex 16MP Multi-Sensor**

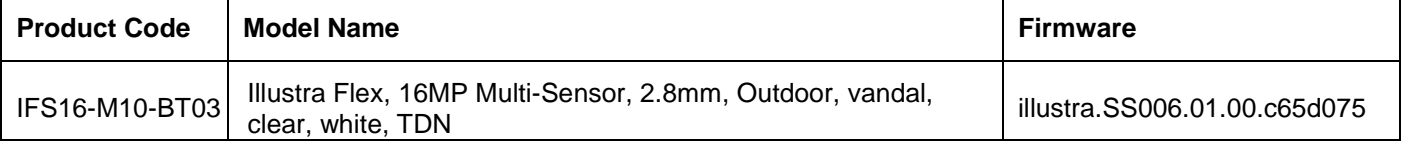

#### **Product Data**

Visit the IP Cameras section of our web site, [www.illustracameras.com,](http://www.illustracameras.com/) to download datasheets and other documentation in PDF format.

June 2020

**Note In case of discrepancy, the information in this document supersedes the information in any document referenced herein.**

©**<sup>2020</sup> Tyco Security Products. All rights reserved.**

**8200-1938-07 B0**

JOHNSON CONTROLS, TYCO and ILLUSTRA are trademarks and/or registered trademarks. Unauthorized use is strictly prohibited © 2020 Johnson Controls. All rights reserved.

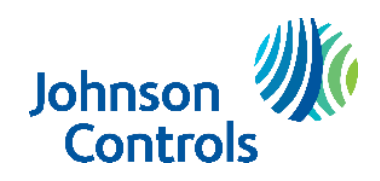

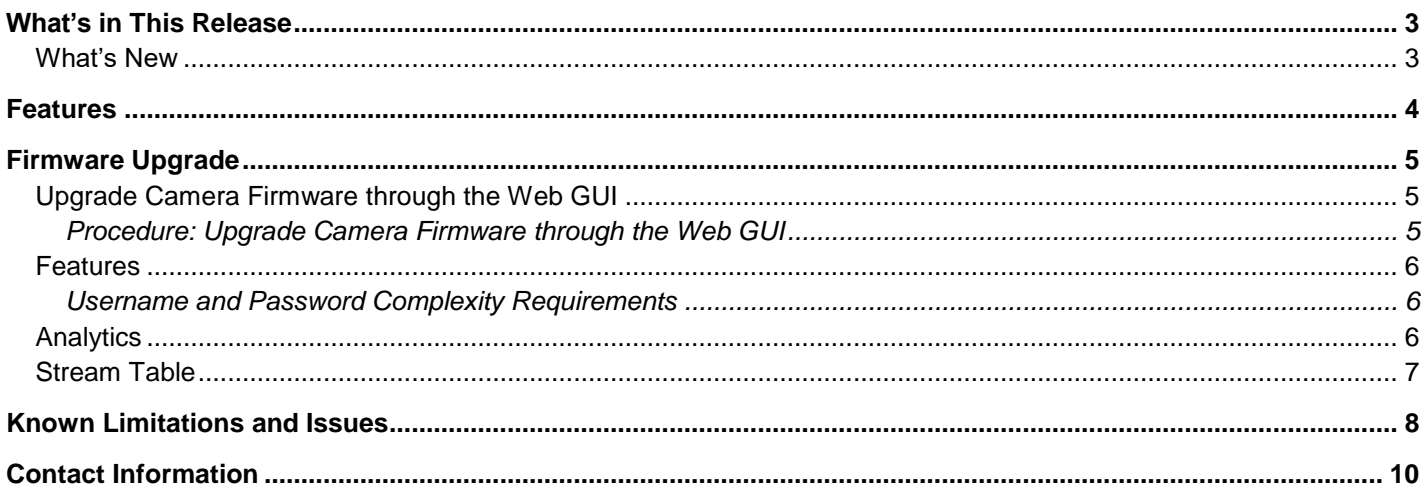

#### <span id="page-2-1"></span><span id="page-2-0"></span>**What's New Firmware illustra.SS006.01.00.c65d075**

Introduces the new Illustra Flex 16MP Multi-Sensor.

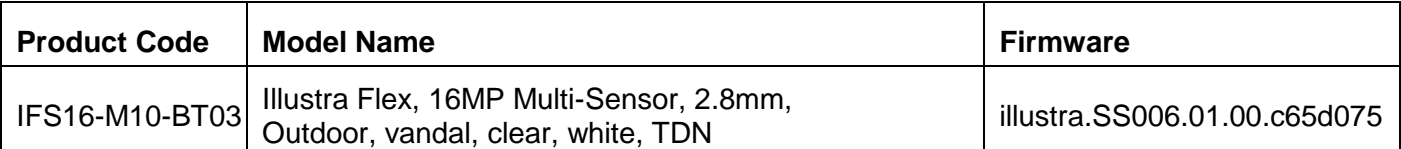

## **Key Features**

- <span id="page-3-0"></span> Wide area coverage. 4x 4MP multidirectional camera heads provide 360 degree coverage in four separate streams
- High resolution. 16 megapixel multi-sensor (4 x 4MP cameras), 30fps at all resolutions (H264)
- Multiple IP streams, H.264 and MJPEG video
- Integration with VideoEdge NVR, VideoEdge Hybrid, victor Unified Client, ExacqVision recorders and Clients
- $\bullet$  Integration with Illustra Connect v 3.2 and above
- ONVIF profile S compliant
- Power over Ethernet (PoE+) or 12v dc
- Alarm Input
- Relay Output
- Bi-directional audio
- Motion Detection support on camera
- TWDR
- IP66 rated for weather resistance
- Ik10 rated for Impact Protection
- Auto White Balance
- Event trigger and notification
- Support for up to sixteen Privacy Zones per sensor
- Support for FTP, SNMP, SMTP, 802.1x, IP Filtering
- Up to 4 SD Card can be installed (one per sensor)
- SD card event buffering
- SD card event download
- SD card continuous recording
- Outstanding color reproduction
- Four cameras, one IP address
- Easy to install

<span id="page-4-0"></span>You can upgrade the Illustra Flex 16MP Multi-Sensor through the camera web GUI.

## <span id="page-4-1"></span>**Upgrade Camera Firmware through the Web GUI**

#### **NOTE:**

All camera settings are maintained after you upgrade the camera firmware.

It is recommended to clear your browser cache after a firmware upgrade.

### <span id="page-4-2"></span>**Procedure: Upgrade Camera Firmware through the Web GUI**

- 1. Using Internet Explorer connect to the camera via the IP Address and login to the Web GUI.
- 2. Select **Setup** from the web banner to access the configuration menus.
- 3. Select **System** and then select **Firmware Update**.
- 4. Press the **Select** button. The "Choose file to Upload" displays.
- 5. Navigate to the location where the firmware file has been saved. Select the firmware file then press the **Open** button.
- 6. Press **Start F/W Update**. The file transfer begins and a progress bar displays.

### <span id="page-5-0"></span>**Features**

#### **Accessing the Illustra Flex 16MP Multi-Sensor Camera Web User Interface**

- 1. Select a supported browser and enter the camera IP address.
- 2. When you select the camera, the sign in page is displayed.
- 3. Enter the default username and password Username: admin, Password: admin.
- 4. Click **OK** button. The camera Web User Interface is displayed. **The first time that the user access the camera,or after a factory reset, the user is prompted to change the password**. The new password must contain at least 8 characters (or up to 30 characters) and should contain at least three of the following characters combinations: Upper Case, Lower Case, Numbers, and Special Characters **~ ` ! \$ ^ ( ) \_ - | { } [ ] ; ? /.**
- 5. Press **Change Password** button and change the administrator password.

#### <span id="page-5-1"></span>**Username and Password Complexity Requirements**

Username Complexity for Enhanced Security Mode:

- a. Minimum characters: 8
- b. Have least three of the following character groups:
	- i. upper case letters ABCDEFGHIJKLMNOPQRSTUVWXYZ
	- ii. lower case letters abcdefghijklmnopqrstuvwxyz
	- iii. numeric characters 0123456789
	- iv. Special characters **~ ` ! \$ ^ ( ) \_ - | { } [ ] ; ? /.**`

#### **How to restore admin/admin:**

1. Restore factory default camera.

## <span id="page-5-2"></span>**Analytics**

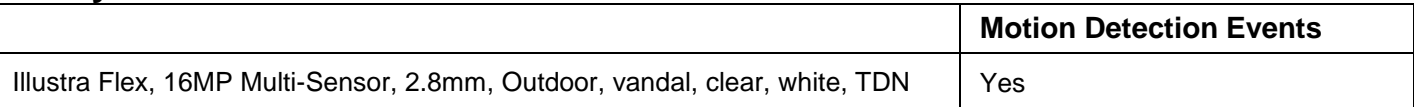

## <span id="page-6-0"></span>**Stream Table**

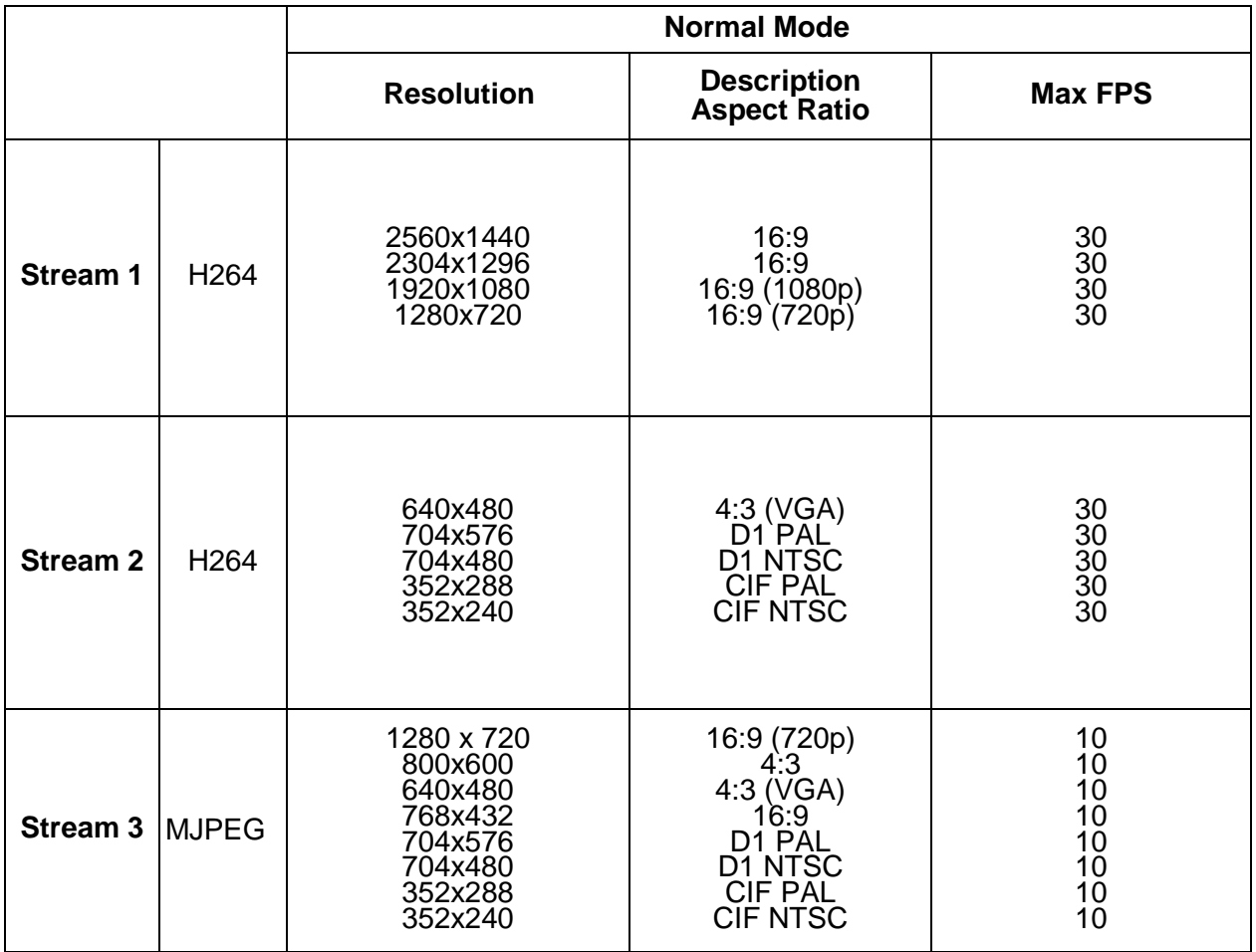

**Note:** A maximum of three concurrent streams are supported by each sensor. This includes shared

streams.

# <span id="page-7-0"></span>**Known Limitations and Issues**

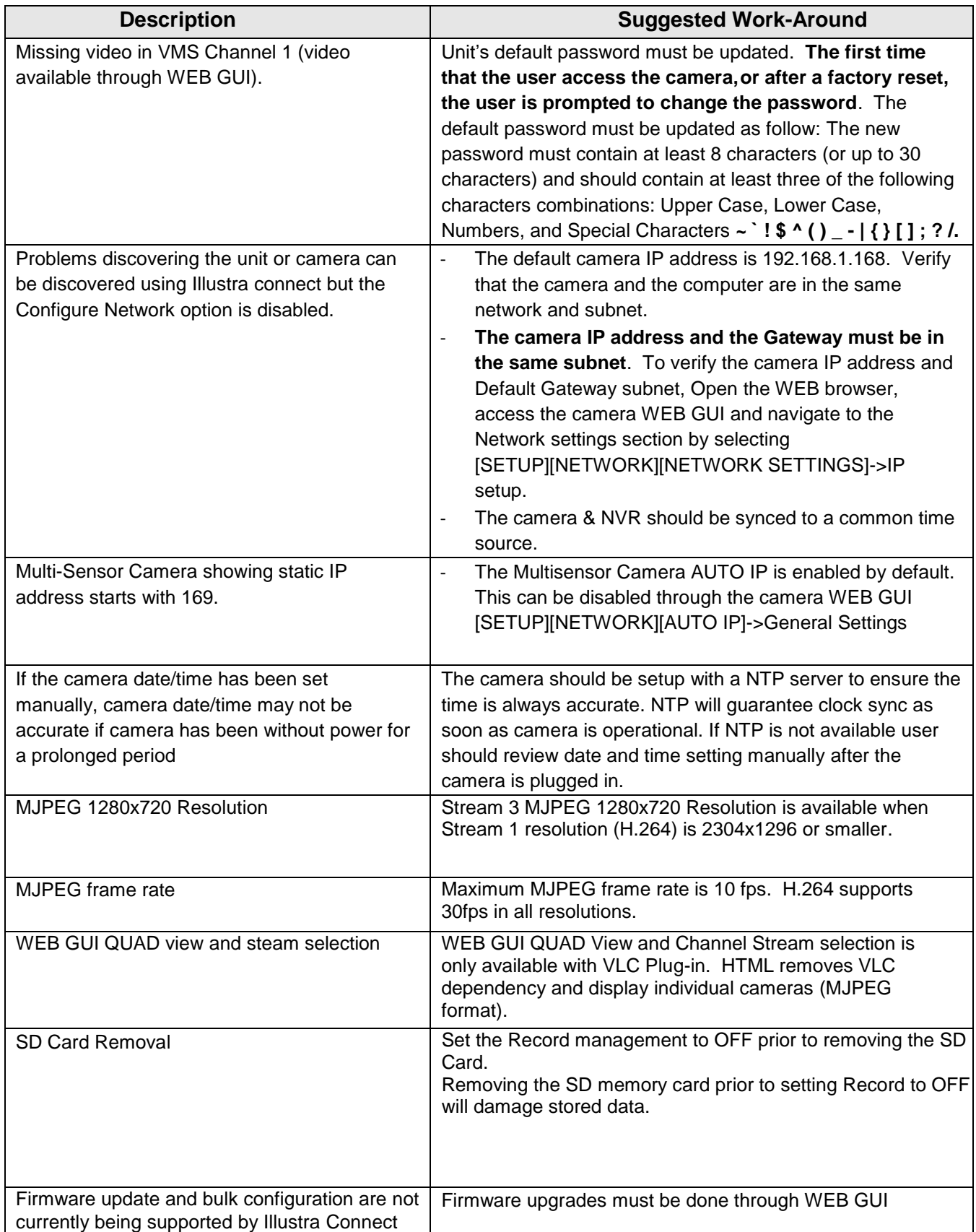

Illustra Flex Gen2 Multi-Sensor Release Notes

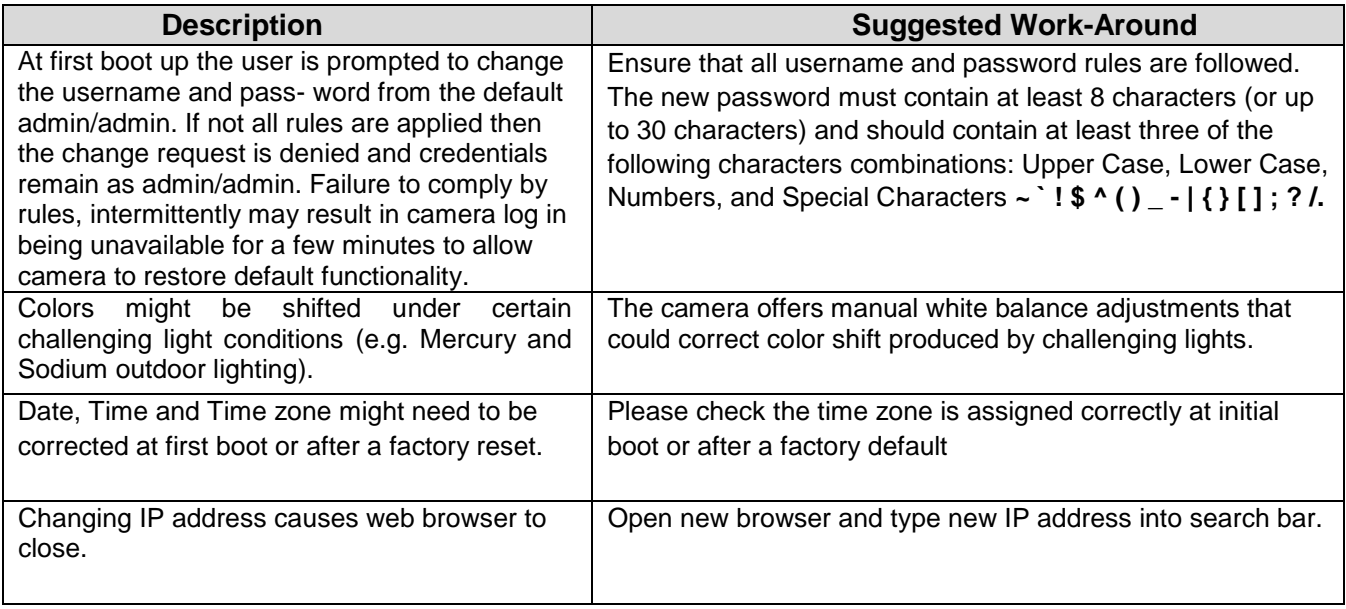

# <span id="page-9-0"></span>**Contact Information**

If you have any questions regarding these release notes, please contact Tyco Security Products Technical Services at:

**Toll Free:** 800-507-6268, Option 2 **International:** 561-912-6259, Option 2 **Alternative Number:** 800-392-2873

**Email:** [adtechservices@tycoint.com](mailto:adtechservices@tycoint.com) **Website:** [www.illustracameras.com](http://www.illustracameras.com/)

In Europe, Middle East and Africa, contact Technical Support at:

**Toll Free:** +800 CALLTYCO or +800-2255 8926 **Direct**: +31 475 352 722

**Website:** [www.tycosecurityproductsemea.com](http://www.tycosecurityproductsemea.com/) **Website:** [www.calltyco.com](http://www.calltyco.com/)

#### Local Direct dial numbers:

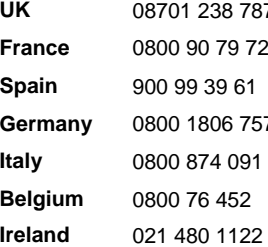

**Fax:** 450-444-2029 **Hours:** 08:00 – 20:00 EST

**Hours:** 08:00 – 18:00 CET **Email:** [tsp.emea.video.support@tycoint.com](mailto:tsp.emea.video.support@tycoint.com)

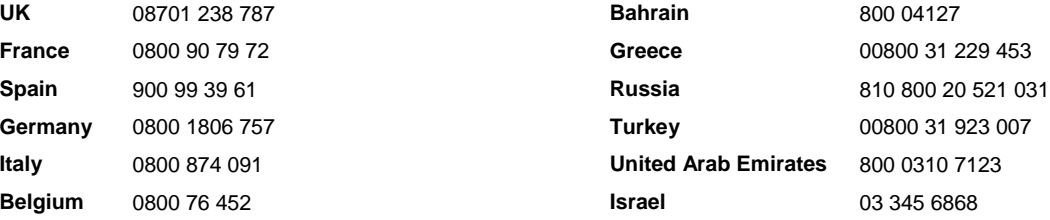

In Latin America and Caribbean, contact Technical Support at:

#### **Southern Latin America**

Contact: Cesar Cristal Phone: +54-11-4711-8711 Cell: +54911-6452-7573 Email[: ccristal@tycoint.com](mailto:ccristal@tycoint.com)

**Northern Latin America & Caribbean** Contact: Hildebrando Duran Phone: +57-1638-6278 Cell: +57-317668-9590

Email[: hiduran@tycoint.com](mailto:hiduran@tycoint.com)

**Brazil (South)**

Contact: Dani Hissnauer Miguel Phone: +55 (11) 2172 9224 Cell: +55 (11) 97663-2653 Email[: danimiguel@tycoint.com](mailto:danimiguel@tycoint.com)

**Mexico** Contact: Marco Antonio Salguero Phone: +52-55-5488-8092 Cell: +52-55-1473-4946 Email[: msalguero@tycoint.com](mailto:msalguero@tycoint.com)

#### **Brazil (North)**

Contact: Wagner Soares Phone: +55 (21) 2108-6016 x.250 Cell: +55 (21) 99153-3519 Email[: wsoares@tycoint.com](mailto:wsoares@tycoint.com)

In Asia Pacific, contact Technical Support at:

**Toll Free:** +800 CALLTYCO or +800-2255 8926 **Direct**: +86 21 60 23 0650

**China Only Hotline:** 400 671 1528 **India Only Hotline:** 1 800 1082 008

**Hours:** 08:00 – 17:00 CST **Email:** [apac.support@tycoint.com](mailto:apac.support@tycoint.com)

Information furnished by Tyco Security Products is believed to be accurate and reliable. However, no responsibility is assumed by Tyco Security Products for its use, nor any infringements of other rights of third parties which may result from its use. No license is granted by implications or otherwise under any patent rights of Tyco Security Products.